## aeroqual<sup>88</sup>

# **Manually zero calibrate (via display)**

Written By: Tanya Taylor

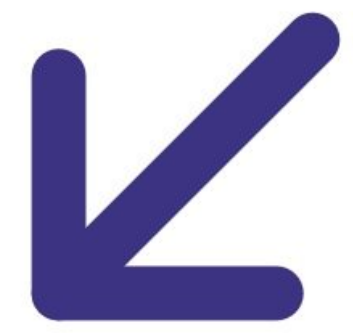

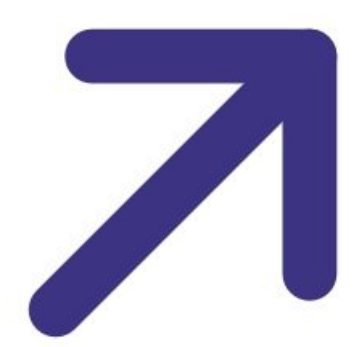

### **INTRODUCTION**

Use this guide to manually carry out a zero check using the buttons on the front panel of the AirCal 1000.

## **PARTS:**

AirCal 1000 portable [calibrator](https://www.aeroqual.com/contact) (1)

#### **Step 1 — Enter manual menu**

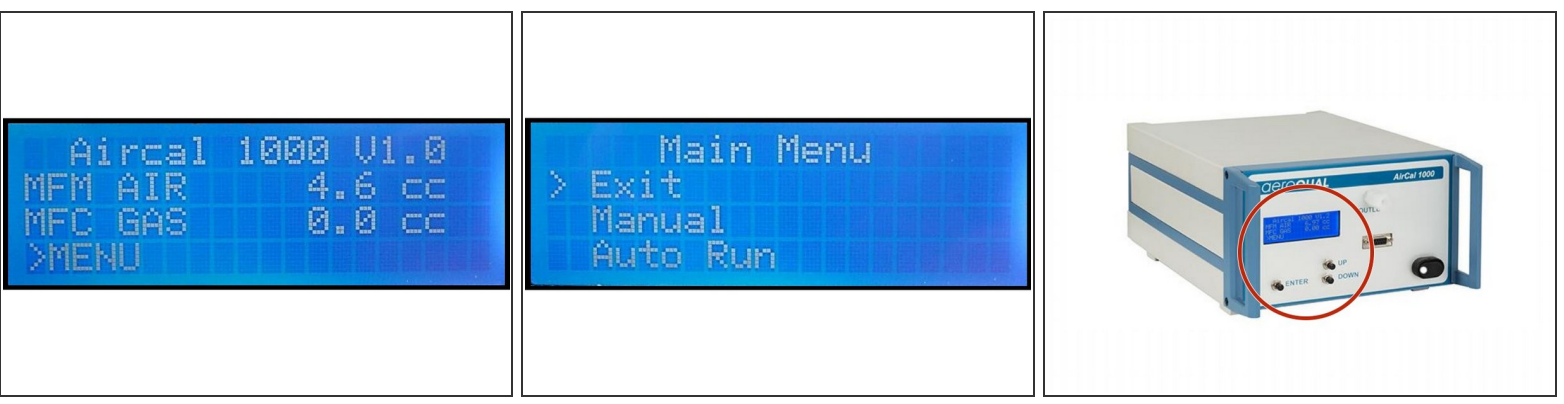

- Use the **UP** and **DOWN** buttons on the front of the AirCal 1000 to select **>MENU** on the home screen.
- Press the **ENTER** button.
- Use the **UP** and **DOWN** buttons to select **Manual** from the main menu.
- Press the **ENTER** button.

#### **Step 2 — Start zero check**

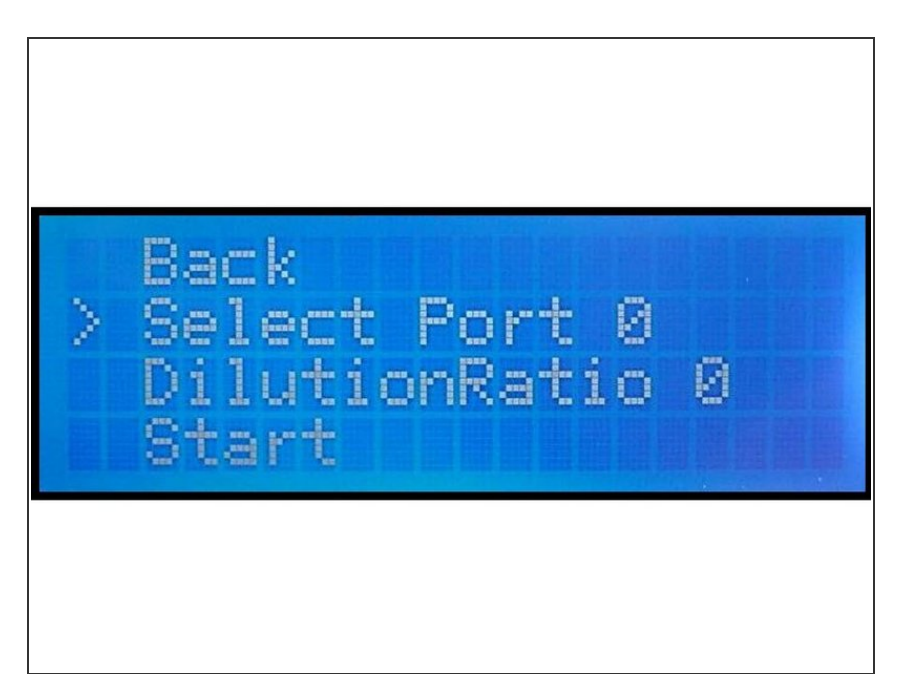

- Use the **UP**, **DOWN** and **ENTER** buttons to set the port to 0.
- Use the **UP**, **DOWN** and **ENTER** buttons to set the dilution ratio to 0.
- Use the **DOWN** button to select **Start** and press the **ENTER** button.  $\bullet$

For further support, contact [Technical](https://www.aeroqual.com/support/technical-enquiry) Support.